## M14-Exercise 1 for M14-Assignment

This is a test of the connection of OLED display and Launchpad Board

Also first data to light up the display

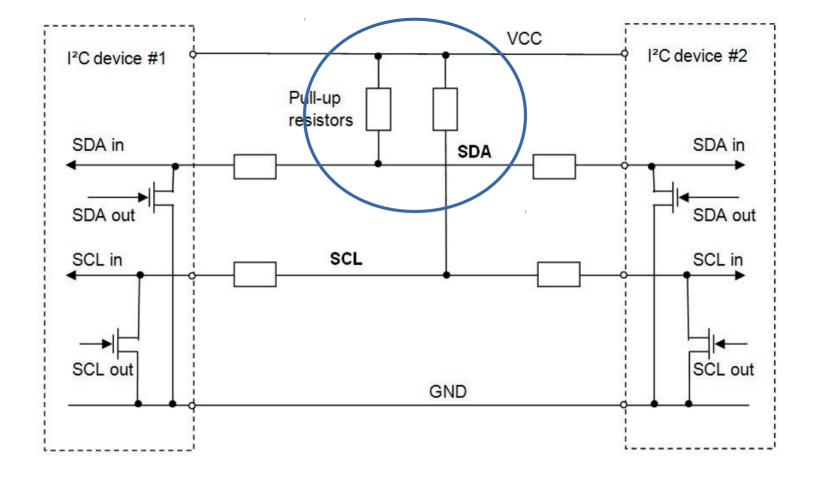

Figure 4: I<sup>2</sup>C bus with 2 devices connected. SDA and SCL are connected to VCC through pullup resistors. Each device controls the bus lines outputs with open drain buffers.

Board connections: The display needs 2x 4.7KOhm resistors to pull up SDA & SCL

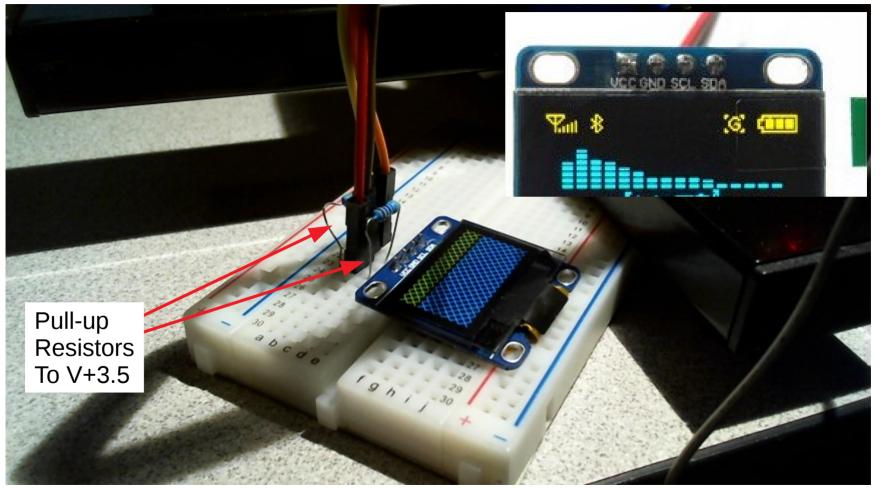

The connections are V+3.5, Gnd, SDA and SCL. The resistors are connected to V+3.5

Board Connections: V+3.5 and GND

I2C connections for OLED Display

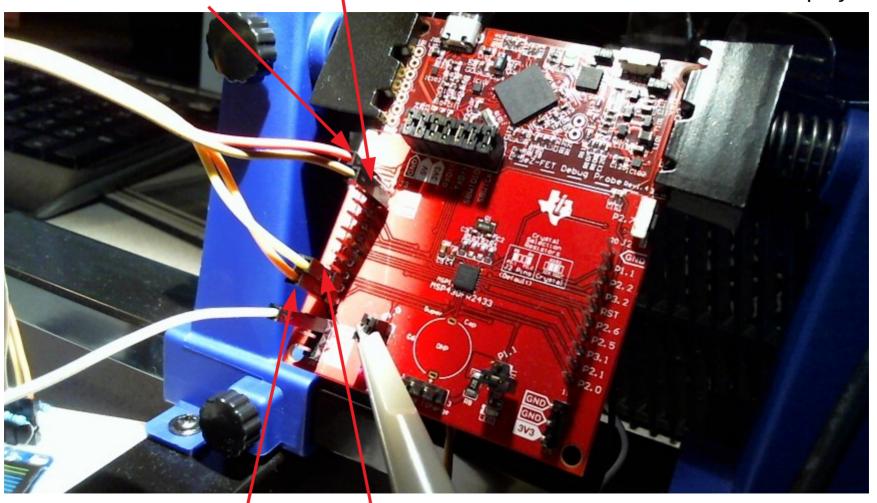

SDA = P1.2 SCL = P1.3

## Exercise 1 – Create a new sketch with Energia

```
sketch nov09a | Energia 1.6.10E18
<u>File Edit Sketch Tools Help</u>
  sketch_nov09a
 l void setup() {
    // put your setup code here, to run once:
 4 }
 6 void loop() {
    // put your main code here, to run repeatedly:
 9 }
```

Download the source code for Exercise #1 from the web site. Copy and place in Energia. Save a copy with Energia, compile and upload to the board: sketch\_OLEDMinTest2433.ino

```
sketch OLEDMinTest2433
           case USCI I2C UCTXIFG1: break;
                                                        // Vector 22: TXIFG1 break:
178
179
           case USCI I2C UCRXIFGO: break;
                                                        // Vector 24: RXIFGO break:
           case USCI I2C UCTXIFGO:
180
               UCB0IFG &= ~UCTXIFG:
181
                                                        // Clear USCI BO TX int flag
182
                 bic SR register on exit(LPMO bits);
                                                     // Exit LPMO
183
             break:
                                                        // Vector 26: TXIFGO break;
184
           case USCI I2C UCBCNTIFG: break;
                                                  // Vector 28: BCNTIFG
185
           case USCI I2C UCCLTOIFG: break; // Vector 30: clock low timeout
           case USCI I2C UCBIT9IFG: break; // Vector 32: 9th bit
186
           default: break:
187
188
    }
189
190 }
191
192 //This code NOW runs with my MSP430FR2433 + SSD1306 using I2C.
193 //After the code is executed, the display should be fully lid
194 //(0xA5 \rightarrow all pixels on).
195 // https://e2e.ti.com/support/microcontrollers/msp430/f/166/t/612318
196 //
197
Done uploading.
info: MSP430: Flash/FRAM usage is 488 bytes. RAM usage is <u>0 bytes</u>.
Running...
```

This should be the display shown. This Exercise is to make sure you have the correct Connections between the display and the Launchpad. It is also designed to give the First working program to communicate with the OLED display.

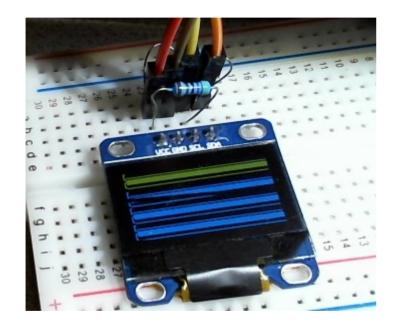

Use a screen shot of this display running for your Assignment Submission.

These boards communicate through I2C protocol using just 4 wires. There is a long initialization sequence of characters sent to the OLED Display

Line 54:  $\leftarrow$ ------ Initialization sequence const unsigned char Init[] =  $\{0xAE,0x81,0x7f,0x20,0x01,0x21,0x00,0x7F,0x22,0x00,0x07,0x40,0xA0,0xA8,0x3F,0xC0,0xD3,0x00,0x8D,0x14,0xDA,0x12,0xD5,0x80,0xD9,0x22,0xDB,0x30,0xA6,0xA4,0xAF\};$ 

Breakdown of the software running □int main(void){ // print array 136 print start 140 Start data to display prints(); 141  $for(i = 0; i < 500; i++){$ 149 Loop to send bit pattern 150 printD(0xF1); 151 // printD(0xA5); printD(0x05); 152 Command: End data to display printE(); 155 156 157 while(1);